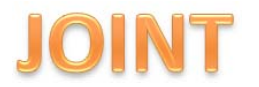

### **SISTEM INFORMASI GEOGRAFIS PARIWISATA JAKARTA SELATAN DENGAN PENCARIAN RUTE TERPENDEK MENGGUNAKAN ALGORITMA A\* PADA PGROUTING**

## **Hesty Wulandari 1 , Ragil Saputra S.Si, M.Cs<sup>2</sup> , Sukmawati Nur Endah, S.Si, M.Kom<sup>2</sup>**

#### Ilmu Komputer / Informatika FSM Universitas Diponegoro

hesty.wul@gmail.com, ragil@undip.ac.id, sukmane@undip.ac.id

#### **Abstrak**

Jakarta Selatan merupakan salah satu kota yang berada di Propinsi DKI Jakarta. Selain menjadi pusat wilayah perkantoran, Jakarta Selatan juga memiliki potensi sektor pariwisata yang dapat dikembangkan. Agar dapat membantu wisatawan dalam memperoleh informasi tempat wisata, dibutuhkan suatu sistem yang dapat diakses dengan mudah. Sistem Informasi Geografis (SIG) Pariwisata dikembangkan dengan waterfall model, dan dibangun dengan bahasa pemrograman PHP. Penanganan data spasial aplikasi tersebut menggunakan MapServer, dan untuk data atribut menggunakan PostgreSQL dan PostGIS, serta digunakan pgRouting untuk menyelesaikan masalah pencarian jalur terpendek. SIG Pariwisata dapat memberikan informasi secara detail mengenai tempat wisata di Jakarta Selatan serta menentukan jalur terpendek jalan-jalan di Jakarta Selatan. Informasi yang disajikan oleh SIG Pariwisata menggunakan peta digital sehingga mempermudah pengguna dalam memperoleh informasi.

**Kata kunci** : SIG, pariwisata, Jakarta Selatan, *MapServer*, *PostgreSQL*, *PostGIS*, *pgRouting*

#### **Abstract**

South Jakarta is a city located in the region of DKI Jakarta. In addition to being central office building area, South Jakarta also has the tourism sector that can be potentially developed. In order to assist travelers in obtaining tourist attractions information, a system that can be easily accessed is highly needed. Geographic Information System (GIS) for Tourism was developed with waterfall model, and built with PHP programming language. This application uses MapServer for spatial data handling, uses PostgreSQL and PostGIS for data attributes, and uses pgRouting to solve the problem of shortest path finding. GIS for Tourism provides detail information about the tourist attractions in South Jakarta and determines the shortest path through the streets of South Jakarta. The information presented by GIS for Tourism uses digital map that allows users to obtain information easier.

**Keywords** : GIS, tourism, South Jakarta MapServer, PostgreSQL, PostGIS, pgRouting.

#### **1. Pendahuluan**

Jakarta Selatan merupakan salah satu kota yang ada di Propinsi DKI Jakarta, Ibukota Negara Indonesia. Selain menjadi pusat perkantoran di Jakarta, Jakarta Selatan juga merupakan daerah pemukiman jika dilihat dari jumlah penduduk asli maupun pendatang yang berada di Jakarta Selatan. Dengan kondisi lingkungan yang hijau dan teduh, menjadikan wilayah ini sebagai pilihan warga untuk

Kecepatan dan keakuratan dalam memperoleh informasi mengenai tempat wisata

bermukim. Melihat fenomena tersebut mendorong tumbuh pesatnya sektor ekonomi di Jakarta Selatan, berbagai pusat perbelanjaan maupun industri ditemukan di wilayah ini. Potensi lainnya adalah sektor wisata, Jakarta Selatan memenuhi syarat sebagai pusat wisata lingkungan karena banyak ditemukan wisata alam maupun flora dan fauna.[2]

merupakan salah satu bagian terpenting dalam memenuhi kebutuhan wisatawan yang akan melakukan atau sedang dalam perjalanan wisata. Penyajian informasi yang tepat dan cepat dari suatu daerah tujuan wisata sangat diperlukan sebagai salah satu alat bantu bagi wisatawan yang akan berkunjung. Salah satu cara penyajian informasi tersebut adalah dengan gambaran informasi yang dikaitkan dengan keadaan geografis wilayah tersebut. Sistem ini dikenal dengan *Geographic Information System* atau biasa disebut Sistem Informasi Geografis (SIG). Pengembangan dari sistem ini digunakan untuk mempermudah wisatawan untuk memperoleh informasi mengenai letak tempat wisata yang akan dikunjungi serta data dan informasi pendukung mengenai tempat wisata tersebut.

Sistem manajemen basis data (DBMS) diperlukan dalam membangun Sistem Informasi Geografis, kemudahan akses database spasial maupun atribut merupakan hal yang penting, *PostgreSQL* memiliki fungsi *shp2pgsql* yang dapat dimanfaatkan oleh pengembang untuk mengonversi data spasial peta ke dalam database. Fungsi yang dimiliki lainnya adalah engine routing, fungsi ini dapat digunakan untuk menyelesaikan masalah pencarian jalur terpendek.

Data disusun dan diolah oleh DBMS sehingga menjadi kesatuan informasi dalan Sistem Informasi Geografis berbasis web (WebGIS). Pembuatan *WebGIS* pariwisata merupakan media yang tepat untuk digunakan sebagai cara penyajian informasi bagi wisatawan, karena hanya dengan mengakses Internet dan mengetikkan alamat website infomasi mengenai tempat wisata dapat diperoleh sehingga lebih efektif dan efisien dibandingkan dengan mengunjungi satu persatu tempat wisata tersebut secara langsung.

# **2. Dasar Teori**

### **2.1. Sistem Informasi Geografis**

Menurut ESRI, Sistem Informasi Geografis adalah kumpulan terorganisasi dari perangkat keras komputer, perangkat lunak, data geografi dan personil yang dirancang secara efisien untuk memperoleh, menyimpan, meng-update,

memanipulasi, menganalisis dan menampilkan semua bentuk informasi yang bereferensi geografis [10]. Sistem Informasi Geografis yang kemudian disebut dengan SIG, pertama kali dikenal pada awal tahun 1980 dan mulai berkembang pesat sekitar tahun 1990, seiring dengan perkembangan perangkat komputer, baik perangkat lunak (software) maupun perangkat keras (hardware).

### **2.2. Algoritma A\* (A Star)**

Algoritma A\* ("A Star") pertama kali diperkenalkan pada tahun 1968 oleh Peter Hart, Nils Nilsson, dan Bertram Raphael. Algoritma A\* adalah suatu algoritma pencarian untuk graf. Algoritma yang menggabungkan algoritma dijkstra dan algoritma *best-first-search* untuk mengkompensasikan kelemahan-kelemahan dari masing-masing algoritma.[7] Dengan menerapkan suatu heuristik, algoritma ini menghilangkan langkah-langkah yang tidak perlu dengan pertimbangan bahwa langkahlangkah yang dihilangkan sudah pasti merupakan langkah yang tidak akan mencapai solusi yang diinginkan. Dalam ilmu komputer, A\* merupakan salah satu algoritma pencarian graf terbaik yang mampu menemukan jalur dengan biaya pengeluaran paling sedikit dari titik permulaan yang diberikan sampai ke titik tujuan yang diharapkan.

Pencarian menggunakan algoritma A\* menghasilkan jalur optimal mulai dari tempat awal kemudian melalui graf menuju tempat yang yang dituju. Metode ini berdasarkan formula :

 $f(n) = g(n) + h(n)$ 

Keterangan :

 $h(n) = b$ iaya estimasi heuristik ongkos minimal dari *node* n ke tujuan

g(n) = biaya *path*/perjalanan

f(n) = solusi biaya estimasi termurah *node* n untuk mencapai tujuan [3].

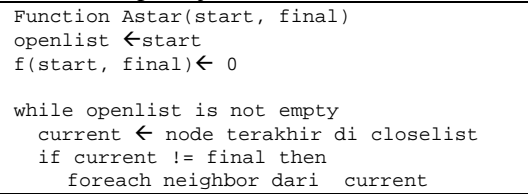

```
 if neighbor in openlist and 
      g(current)+ nilai dari current ke 
      neighbor >= g(neighbor) then 
          continue 
        endif 
       if neighbor in closelist and 
      g(current)+ nilai dari current ke 
      neighbor >= g(neighbor) then 
          continue 
        endif 
      parent neighbor \leftarrow current
      h(current) \leftarrow g(neighbor) +
      h(neighbor,final) 
         openlist \leftarrow neighbor
     endforeach 
    current \leftarrow node (n) dengan nilai f(n)
    yang paling rendah dalam openlist 
    closelist \leftarrow current
  endif 
endwhile 
return current 
endfunction
```
# **2.3.** *PostgreSQL*

Sistem operasi *PostgreSQL* merupakan adalah sebuah produk *database* relasional yang termasuk dalam kategori *open source*, dikembangkan oleh *Berkeley Computer Science Department* di Universitas California. *PostgreSQL*, atau yang biasa disebut *Postgres*  dapat digunakan, dimodifikasi serta disebarluaskan tanpa biaya, baik untuk tujuan pribadi, komersial, maupun akademik karena sifatnya yang *open source.* 

*PostgreSQL* mendukung sebagian besar standart SQL yang sudah ada, dan juga menawarkan beberapa fitur modern seperti *Query* kompleks, *Foreign keys, Triggers, Views, Transactional Integrity, Multiversion concurency control*. Jika dalam *MySQL*, biasanya tipe data untuk atribut yang menjadi *primary key* adalah *integer* dengan *auto increment,* maka di *PostgreSQL* tipe data seperti itu dapat dipanggil dengan tipe data *SERIAL*.[17]

# **2.4.** *PgRouting*

*PgRouting* adalah sebuah *tools open source*  yang menyediakan fungsionalitas *routing* pada DBMS PostgreSQL. Sebelumnya produk perangkat lunak ini bernama *pgDijkstra,* tetapi kemudian setelah diperluas oleh pihak Orkney Inc. hingga dapat mengimplementasikan beberapa algoritma pencarian yang dikembangkan di bidang Informatika, maka

*pgDijkstra* berubah nama menjadi *pgRouting*.[12]

*PgRouting* dapat digunakan untuk menyelesaikan masalah pencarian jalur terpendek (*Shortest Path*) dan juga *Travelling Salesman Problem* (TSP). Saat ini fungsionalitas *routing* bawaan yang disediakan oleh modul *pgRouting* adalah fungsionalitas *routing* dengan menggunakan algoritma dijkstra (*shortest\_path\_dijkstra*), algoritma A\* (*shortest\_path\_astar*), algoritma *Shooting Star*  dan fungsi untuk menangani masalah *Travelling Salesman Problem* (TSP).[9]

# **3. Analisis dan Perancangan**

# **3.1. Deskripsi Sistem**

Sistem Informasi Geografis Pariwisata Jakarta Selatan selanjutnya dalam laporan akan disebut SIG Pariwisata. Secara umum sistem ini akan digunakan untuk memberikan informasi pariwisata di Kota Jakarta Selatan. SIG Pariwisata memiliki dua fungsi utama yaitu memberikan informasi mengenai tempat wisata dan mencari rute terpendek menuju suatu jalan.

Fungsi SIG Pariwisata yang pertama yaitu memberikan informasi mengenai tempat wisata. Informasi yang disajikan dalam bentuk pemetaan, pemetaan wisata di Jakarta Selatan dibagi atas tiga destinasi wisata yaitu budaya (wisata alam, wisata bangunan, dan wisata alam buatan), belanja, dan kuliner. Selain pemetaan, akan diberikan juga informasi mengenai tempat wisata seperti harga tiket masuk untuk wisata budaya, harga makanan untuk wisata kuliner, dan jam operasi masingmasing tempat wisata.

Fungsi SIG Pariwisata yang kedua yaitu mencari dan menentukan jalur terpendek menuju suatu jalan di Jakarta Selatan dengan menggunakan *shortest\_path\_astar*. Penentuan rute terpendek dapat membantu pengguna yang sedang atau akan melakukan perjalanan di wilayah Jakarta Selatan namun belum mengenal daerah atau jalan-jalan di wilayah ini. Selain kedua fungsi utama tersebut, SIG Pariwisata juga memberikan keterangan atau informasi penunjang lainnya yang dapat digunakan oleh wisatawan.

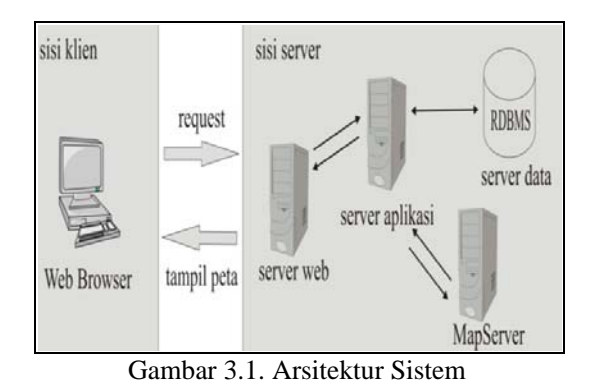

## **3.2. SRS (***Software Requirements Spesification***)**

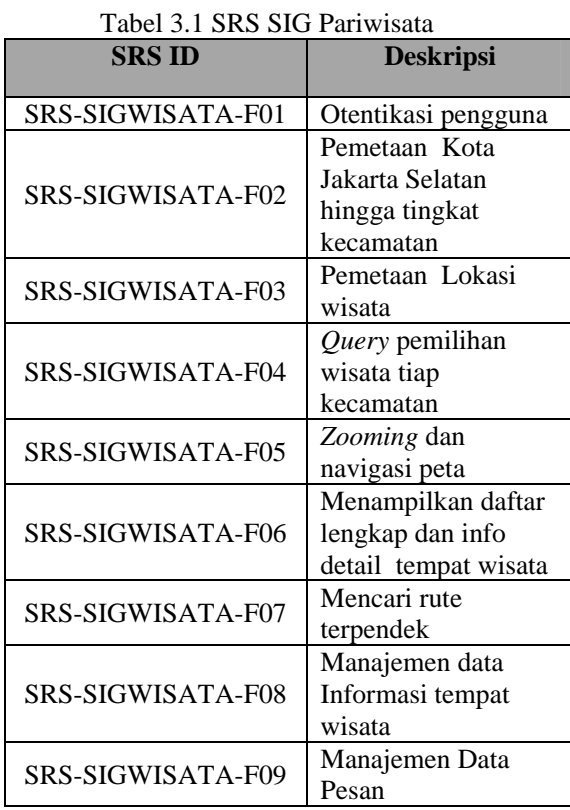

### **3.3. ERD**

Gambar ERD SIG Pariwisata dapat dilihat pada gambar 3.2. ERD memiliki delapan objek data yaitu Admin, Administrasi, Wisata Budaya, Wisata Belanja, Wisata Kuliner, Jalan, pesan, dan astar\_result.

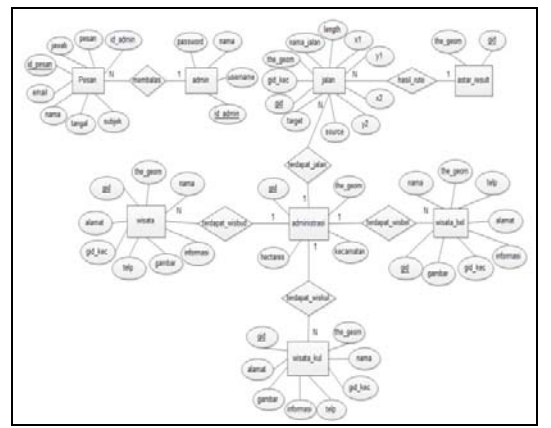

Gambar 3.2. ERD SIG Pariwisata Jaksel Pada gambar 3.2 terbentuk 6 relasi yang terlihat pada Tabel 3.2.

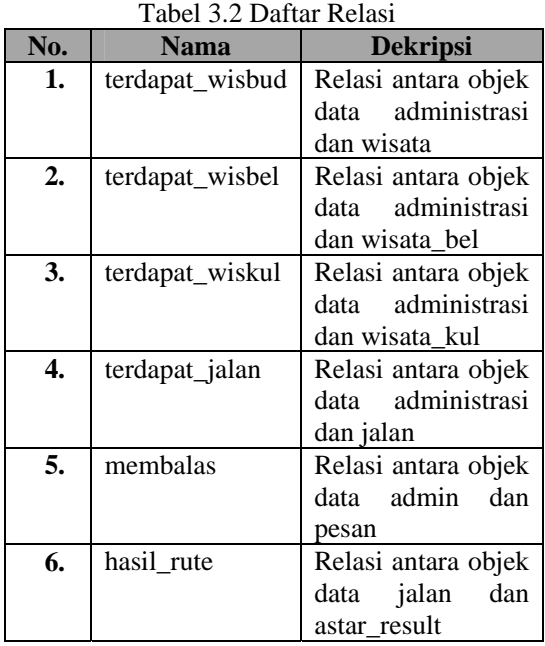

### **3.4. Pemodelan Fungsi**

Terdapat dua buah entitas eksternal yang berhubungan dengan SIG pariwisata, yaitu :

## 1) *Administrator*

Administrator bertugas untuk mengelola keseluruhan data yang berkaitan dengan sistem. Data tersebut berupa data tempat wisata dan data pesan.

### 2) *Visitor*

Pengguna umum termasuk ke dalam entitas eksternal ini. Fasilitas yang diberikan yaitu melihat list tempat wisata dan informasi detail

mengenai tempat wisata yang ada di Jakarta Selatan dengan tambahan antarmuka berupa peta digital yang menunjukkan persebaran tempat-tempat wisata tersebut. Visitor juga dapat memberi komentar atau pesan serta mencari rute terpendek dari satu lokasi jalan ke jalan yang ingin dituju.

DCD SIG Pariwisata Jakarta Selatan dapat dilihat pada gambar 3.3

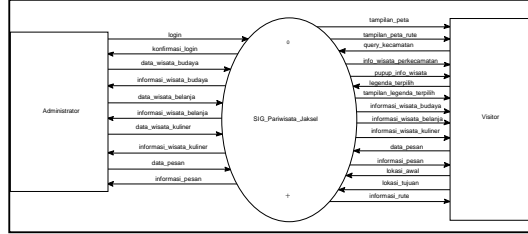

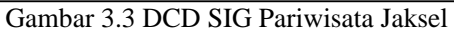

SIG pariwisata dibagi menjadi empat proses yaitu otentikasi pengguna, manajemen data, pemetaan, dan penginformasian. Berikut adalah penjelasan masing-masing proses:

## **1) Otentikasi Admin**

 Proses ini merupakan proses otentikasi untuk masuk sistem bagi entitas eksternal *administrator*. Data *administrator* diproses dari *data store* admin

## **2) Manajemen Data**

Proses ini merupakan proses pengelolaan data oleh entitas eksternal *administrator*. Data disimpan ke dalam *data store* wisata, wisata\_bel, wisata\_kul, dan pesan.

### **3) Pemetaan**

 Proses ini menampilkan pemetaan wisata kepada entitas eksternal *visitor*. Data diproses dari *data store* administrasi, jalan, wisata, wisata\_bel, wisata\_kul, dan astar\_result.

### **4) Penginformasian**

Proses ini merupakan pemberian informasi tentang wisata budaya, wisata belanja, wisata kuliner, pesan, dan informasi hasil pencarian rute terpendek kepada entitas eksternal *visitor*. Data diproses dari *data store* wisata, wisata\_bel, wisata\_kul, pesan, dan astar\_result.

### **3.5. Desain Basis Data**

SIG Pariwisata memiliki 8 (delapan) tabel yaitu tabel administrasi, jalan, admin, wisata,

wisata\_bel, wisata\_kul, pesan, dan astar\_result. Dengan demikian, PDM(*Physical Data Model*) SIG Pariwisata dapat dilihat pada gambar 3.4.

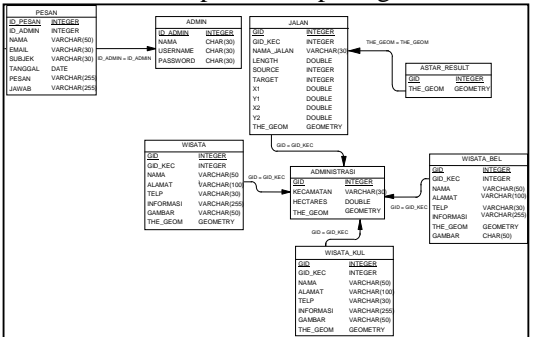

Gambar 3.4 PDM SIG Pariwisata Jaksel

### **3.6. Desain Antarmuka**

Desain antarmuka SIG pariwisata dibagi atas dua yaitu halaman untuk *visitor* dan halaman untuk *administrator*, penjabaran struktur menu dari kedua halaman tersebut dapat dilihat pada gambar 3.5.

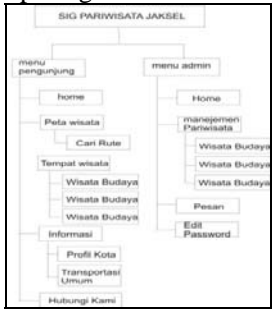

Gambar 3.5 Struktur Menu SIG pariwisata

Salah satu submenu yang ada pada menu *visitor* adalah Peta Wisata. Submenu Peta Wisata digunakan untuk melihat seluruh tempat wisata dalam bentuk peta dijital. Disediakan *zooming*, *layering legend*, *popup* info tempat wisata, dan *query* memilih tempat wisata di kecamatan tertentu, serta fasilitas untuk mencari rute terpendek. Desain antarmuka konten submenu peta wisata dapat dilihat pada gambar 3.6.

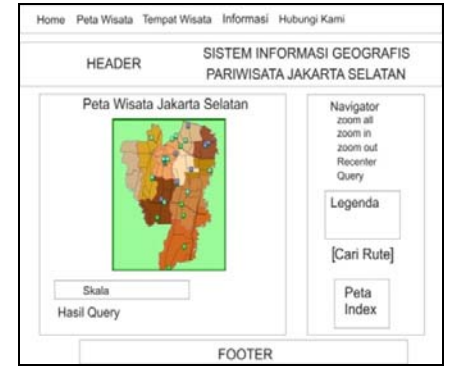

Gambar 3.6. Desain Antarmuka Submenu Peta Wisata

### **4. Implementasi dan Pengujian**

### **4.1. Implementasi Basis Data**

Data yang berhubungan dengan pemetaan merupakan hasil konversi dari data tipe SHP yang diolah menggunakan ArcView kedalam SQL dengan bantuan aplikasi shp2pgsql. Untuk mengonversi peta dari ArcView dibutuhkan tiga data peta yaitu \*.shp, \*.shx, dan \*.dbf, ketiga data peta tersebut yang akan diolah menjadi tag SQL.

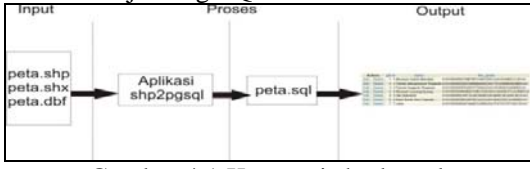

Gambar 4.1 Konversi shp ke sql

# **4.2. Implementasi Algoritma**

Implementasi algoritma prosedural merupakan hasil transformasi desain algoritma prosedural menjadi modul-modul dalam bahasa pemrograman PHP dan juga PHP/*MapScript.* Potongan *Source Code* untuk fungsi Menampilkan Peta adalah sebagai berikut:

```
function DrawMap() 
{ 
 …… 
     else 
       $img = $GLOBALS["goMap"]->draw(); 
    sur1 = 5img->saveWebImage();
      $nWidth = $GLOBALS["goMap"]->width; 
     $nHeight = $GLOBALS["goMap"]->height; 
      echo "<INPUT TYPE=image SRC=".$url." 
     BORDER=0 WIDTH=\"".$nWidth."\"
```

```
HEIGHT=\"".$nHeight."\"NAME=MAINMAP 
    USEMAP=\"#MAINMAPPER\">\n"; 
     echo "<INPUT TYPE=HIDDEN NAME=MINX 
    VALUE=\mathcal{N}"".
       $GLOBALS["goMap"]->extent-
    >minx."\">\n";
  echo "<INPUT TYPE=HIDDEN NAME=MINY 
    VALUE=\mathcal{N}"
       $GLOBALS["goMap"]->extent-
    \text{miny."}\ echo "<INPUT TYPE=HIDDEN NAME=MAXX 
    VALUE=\"
       $GLOBALS["goMap"]->extent-
    >maxx."\">\n";
  echo "<INPUT TYPE=HIDDEN NAME=MAXY 
    VALUE = \Upsilon " " $GLOBALS["goMap"]->extent-
    >maxy."\">\n";
}
```
### **4.3. Implementasi Antarmuka**

### a) Menu *Visitor*

Menu *visitor* merupakan menu SIG Pariwisata yang dapat diakses langsung (tidak perlu *login*) oleh semua pengguna. Menu ini terdiri atas menu Peta, Informasi Tempat wisata, Pesan atau Komentar, Rute Terpendek, dan Informasi Pendukung.

a) Peta Wisata

Menu Peta Wisata digunakan untuk melihat seluruh tempat wisata dalam sajian peta. Disediakan navigasi *zooming*, *layering* yang digunakan sebagai fasilitas legenda pada visualisasi peta wisata, *pop up* info wisata, dan *query* pemilihan tempat wisata di kecamatan tertentu*.* Untuk fasilitas *pop up* dilakukan dengan mengarahkan *mouse* pada titik yang ada di peta. Implementasi tampilan menu Peta Wisata dapat dilihat pada gambar 4.2.

Pada bagian kanan halaman terdapat *link* bagi *visitor* untuk mencari rute terpendek, rute terpendek ini didapat dari dua buah masukan. Masukan yang pertama merupakan lokasi awal dan masukan yang kedua merupakan lokasi tujuan. Implemetasi dari konten cari rute dapat dilihat pada gambar 4.3. Hasil Rute terpendek didapat merupakan hasil perhitungan fungsi *shortest\_path\_astar* yang telah dijelaskan pada bab sebelumnya, tampilan hasil pencarian rute dapat dilihat implementasinya pada gambar 4.4. dan untuk memudahkan penggambaran kepada *visitor*, hasil rute terpendek divisualisasikan dalam bentuk peta yang dapat dilihat pada gambar 4.5.

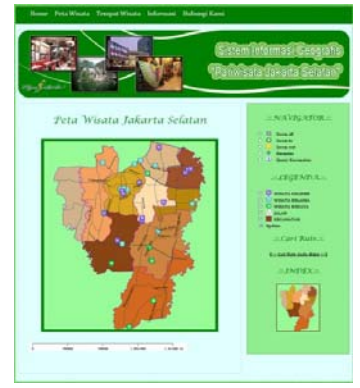

Gambar 4.2 Tampilan Menu Peta Wisata

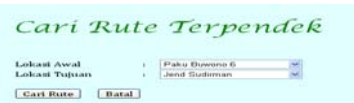

Gambar 4.3 Tampilan inputan Pencarian Rute Terpendek

Hasil Pencarian Rute Jalan

Gambar 4.4 Tampilan Hasil Pencarian Rute

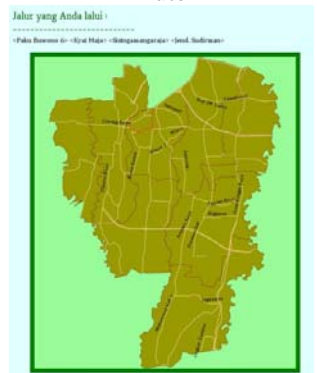

Gambar 4.5 Tampilan Peta Hasil Pencarian Rute

### b) Tempat wisata

Menu Informasi tempat wisata digunakan untuk melihat keseluruhan list tempat wisata yang terdapat di Kota Jakarta Selatan. Menu ini terbagi atas wisata budaya, wisata belanja dan wisata kuliner. Implementasi tampilan menu Tempat wisata dapat dilihat pada gambar 4.6. Terdapat *link* detail yang dapat digunakan untuk melihat informasi tempat wisata secara lebih rinci.

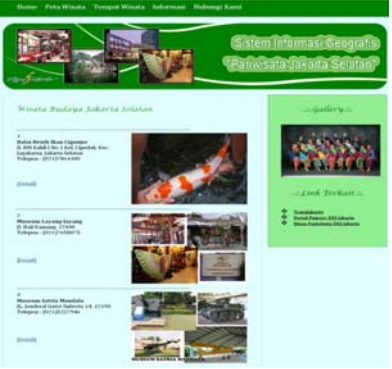

Gambar 4.6 Tampilan List Tempat Wisata

### c) Hubungi Kami

Menu Hubungi Kami digunakan untuk melihat alamat atau kontak suku dinas pariwisata Jakarta Selatan. *Visitor* juga dapat mengirimkan pesan atau komentar kepada admin, serta dapat melihat semua komentar atau pesan yang dikirimkan oleh *visitor* lain serta balasan atau tanggapan komentar dari admin. Implementasi halaman hubungi kami dapat dilihat pada gambar 4.7. *Visitor* diharuskan mengisi nama dan alamat *e-mail* agar identitas pengirim dapat diketahui.

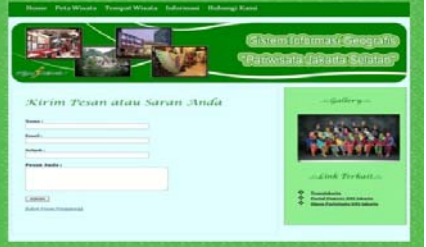

Gambar 4.7 Tampilan Halaman Kirim Pesan

### 2) Menu Admin

Menu Admin merupakan menu dari SIG Pariwisata yang hanya dapat diakses oleh *administrator* sistem, admin diharuskan *login* terlebih dahulu untuk masuk ke dalam halaman admin. Menu ini terdiri atas menu Manajemen Pariwisata, Pesan, dan Edit Password

a) Login

Implementasi tampilan login SIG Pariwisata dapat dilihat pada gambar 4.8. Setelah admin login, akan muncul halaman Home.

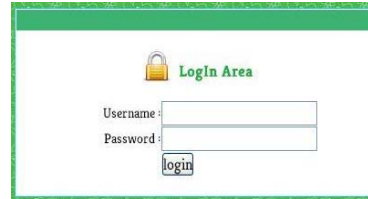

Gambar 4.8 Tampilan Login Admin

#### b) Manajemen Pariwisata

Menu Manajemen Pariwisata digunakan untuk memanajemen data tempat wisata. Manajemen dibagi atas tambah data, edit data, dan hapus data. Implementasi tampilan menu Manajemen Pariwisata dapat dilihat pada gambar 4.9.

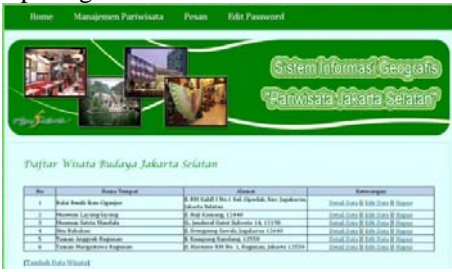

Gambar 4.9 Tampilan Manajemen Pariwisata

c) Pesan

Menu Pesan digunakan untuk melihat pesan yang dikirimkan *visitor* kepada admin. Menu Pesan berisi pilihan balas dan hapus di setiap pesan yang dikirimkan. Implementasi halaman menu Pesan dapat dilihat pada gambar 4.10.

|     | <b>Daftar Pesan</b> |              |              |                                                  |              |                                     |        |                     |
|-----|---------------------|--------------|--------------|--------------------------------------------------|--------------|-------------------------------------|--------|---------------------|
|     |                     |              |              |                                                  |              |                                     |        |                     |
| The | <b>SHOP</b>         | <b>Bows</b>  | <b>Twist</b> | <b>The Anna</b>                                  | <b>Faces</b> | Low when                            | Adapta | <b>Cartas and a</b> |
|     | 1.28014113          |              |              |                                                  |              |                                     | Tony.  | <b>RALAS</b>        |
| x.  | <b>CO 44 CARD</b>   | <b>North</b> |              | <b>Barga</b><br>conductors an<br>alls and sionar | --           | all industries<br>jeda tertera kash | heatr  | <b>RALAS</b>        |

Gambar 4.10 Tampilan Manajemen Pesan

### d) Edit Password

Menu Edit Password digunakan untuk mengganti *password administrator*, implementasi menu Edit Password dapat dilihat pada gambar 4.11.

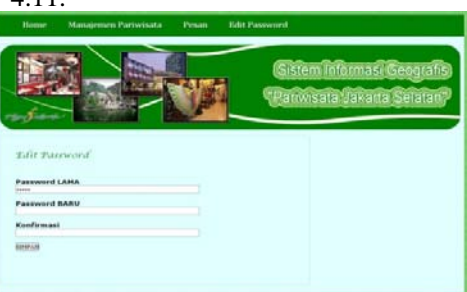

Gambar 4.11 Tampilan Edit Password

### e) Logout

Logout digunakan admin untuk keluar dari menu admin, tampilan hasil *logout* dapat dilihat pada gambar 4.12.

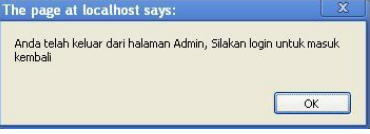

Gambar 4.12 Tampilan Logout

### **4.4. Pengujian**

Rencana Pengujian perangkat lunak SIG Pariwisata dilakukan dengan metode *black box*, yaitu menguji fungsionalitas dari perangkat lunak, tanpa harus mengetahui struktur internal program. Dari hasil pengujian, dapat diketahui bahwa SIG Pariwisata ini telah memenuhi untuk :

- 1) Melakukan otentikasi pengguna
- 2) Melakukan pemetaan Kota Jakarta Selatan hingga tingkat kecamatan
- 3) Melakukan pemetaan lokasi tempat wisata dan menampilkan *pop up* info tempat wisata
- 4) Melakukan *query* pemilihan tempat wisata berdasarkan kecamatan
- 5) Melakukan navigasi dan *zooming* peta
- 6) Menampilkan daftar lengkap tempat wisata dan info *detail* masing-masing tempat wisata
- 7) Melakukan pencarian rute terpendek
- 8) Melakukan manajemen data Informasi tempat wisata
- 9) Melakukan manajemen data pesan

### **5. Kesimpulan dan Saran**

#### **5.1. Kesimpulan**

Kesimpulan yang dapat ditarik dari penelitian ini adalah telah dibangun SIG Pariwisata di Jakarta Selatan berbasis *web* menggunakan *MapServer* dan *PostgreSQL/PostGIS* serta *engine routing pgRouting*. SIG Pariwisata membantu wisatawan yang akan atau sedang berkunjung ke Jakarta Selatan dengan cara menampilkan pemetaan dan informasi dari tempat wisata. SIG Pariwisata juga dapat digunakan untuk mencari rute terpendek yang dapat digunakan sebagai petunjuk bagi wisatawan ataupun masyarakat yang ingin melakukan perjalanan di kawasan Jakarta Selatan.

### **5.2. Saran**

- 1) Sebaiknya pada tabel jalan diberikan aturan-aturan jalan sesuai dengan kondisi jalan pada keadaan yang sebenarnya, seperti aturan jalan satu arah, aturan dilarang berbelok, ataupun aturan jalan buntu agar hasil *routing* lebih akurat sesuai dengan keadaan nyata.
- 2) Untuk hasil pemetaan yang lebih lengkap, perlu dilakukan pengembangan selanjutnya untuk memperluas cakupan SIG Pariwisata ini.

### **REFERENSI**

[1] Anonim, *"Info Wisata"*, http://www.infowisata.web.id/2011/05 /aspek-ekonomi-pariwisata.html,

diakses pada tanggal 28 November 2011.

- [2] Anonim, "*Kota Administrasi Jakarta Selatan*", http://selatan.jakarta.go.id diakses pada tanggal 28 November 2011
- [3] Br.Pasaribu, N.T., Daniel Setiadikarunia, Agus Gustriana, 2008, "*Simulasi pencarian rute terpendek dengan Menggunakan algoritma a\* (a-star)",* http://www. lemlit.unila.ac.id/, diakses pada tanggal 17 Desember 2011
- [4] Jogiyanto. 2005. "*Analisis dan Desain Sistem Informasi: Pendekatan Terstruktur Teori dan Praktik Aplikasi Bisnis*". Yogyakarta: Penerbit Andi.
- [5] Mario, R., Irawan, Aryo, B., 2004,*"Analisis Fungsi-Fungsi Heuristic Pada Algoritma Pathfinding A\*",* Bina Nusantara.
- [6] Munir, Rinaldi, 2004, "*Matematika Diskrit"*, Bandung: Informatika.
- [7] Noor, T.R., 2000, "*Efisiensi Waktu Algoritma A\* Untuk Penentuan Jalur Optimal Pada Peta Geografis"*, http://research.mercubuana.ac.id/proce eding/Kommit2000\_komputasi\_008.pd f, diakses pada tanggal 15 Desember 2011
- [8] *Nuryadin, Ruslan, 2005, "Panduan Menggunakan Mapserver". Bandung: Informatika.*
- [9] Patrushev, A.A., 2007, "*Shortest path search in real road networks with pgRouting*", Jepang: Orkney, Inc
- [10] Prahasta, Eddy, 2002, "*Konsep-konsep Dasar Sistem Informasi Geografis"*, Bandung: Informatika.
- [11] Prahasta, Eddy, 2007, "*Sistem Informasi Geografis: Tutorial ArcView"*, Bandung: Informatika
- [12] Prahasta, Eddy, 2012, "*Tutorial PostgreSQL, PostGIS, dan pgRouting"*, Bandung: Informatika
- [13] Pressman, Roger S., 2001, "*Software Engineering : A Practitioner's Approach Fifth Edition*", New York: McGraw - Hill Companies, Inc
- [14] Sommerville, Ian, 2001*, "Software*

*Engineering, Sixth Edition"*, United Kingdom : Addison-Wesley Publishers Limited.

- [15] Sybase. 2010. "Data Modeling PowerDesigner 15.3", Sybase Inc., Dublin, http://infocenter.sybase.com/help/topic /com.sybase.infocenter.dc38058.1530/ doc/pdf/data\_modeling.pdf
- [16] The PostGIS Team, "*PostGIS Manual*", http://postgis.refractions.net/documenta tion/ diakses pada tanggal 17 Desember 2011.
- [17] The PostgreSQL Global Development Group, "*PostgreSQL 8.3 Documentation*", http://www.postgresql.org/docs/8.3/int eractive/index.html diakses pada tanggal 17 Desember 2011.